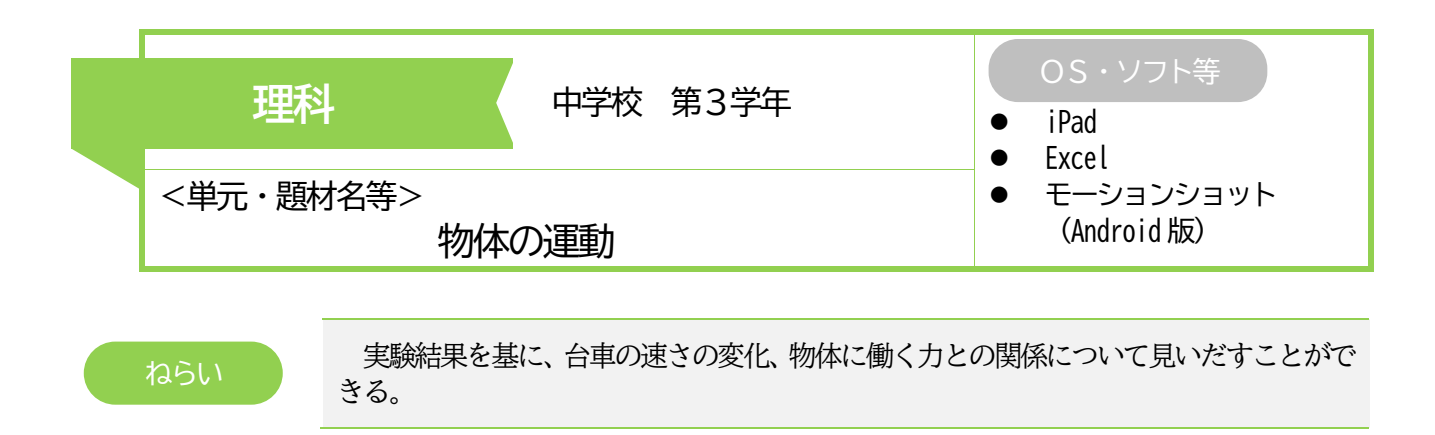

- ・ iPad を用いて、実験データを処理(計算、 グラフ作成)する。
- ・ モーションショット等、アプリを用いて 撮影し、プロジェクターで共有する。

#### 主なICTの活用方法 ICTを通じて育成する資質・能力

- ・ アプリを用いて、実験データの処理をスムーズに行 うことができる。
- ・ ICT 機器を用いてプレゼンテーションを行ったり、 情報共有の方法を選択したりすることができる。

### 実践の概要

記録テープに記録した結果を表計算ソフト(以下、Excel)で再作成し、その結果を画面上で確認するととも に近似線を引くことで、直線のグラフが等速運動であることを確認する。iPad によるデータ処理は、記録テー プを切ってノートに貼り付ける作業をするよりも効率的に行うことができるため、速さの変わる運動では実験 処理に活用する。

また、モーションショットにより、単位時間ごとの動きを一枚の画像で確認することができ、等速で動くこ との様子をテープの長さではなく台車の動きとして見る。その後、iPad で撮影する工夫を各自が行いスローモ ーション、連写機能を駆使して見やすくなるように考える。

\* モーションショットの他に、プレゼンテーションソフト (PowerPoint) による合成が考えられる。

# 生徒の学びの様子

- 〇 記録タイマーを用いて記録したテープの長さを 測定し、Excel のシートに入力することで、「時間と 速さ」の関係や「時間と移動距離」の関係の規則性 を見いだすことができた。
- 〇 運動の変化の様子を捉えるために、モーションシ ョットで撮影したストロボ写真を確認することで おおよそ等速直線運動をしていることを確認する ことができた。
- 0.1 秒ごとに処理した記録テープや棒グラフの長 さに着目することで、物体の速さを捉えることがで きた。また、長さの差に着目することで、空気抵抗 や摩擦力によって、わずかに遅くなっていること を、見いだすことができた。

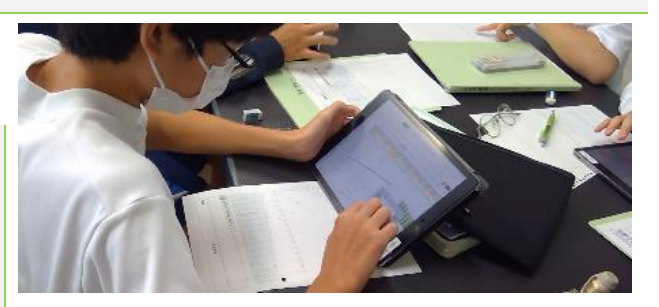

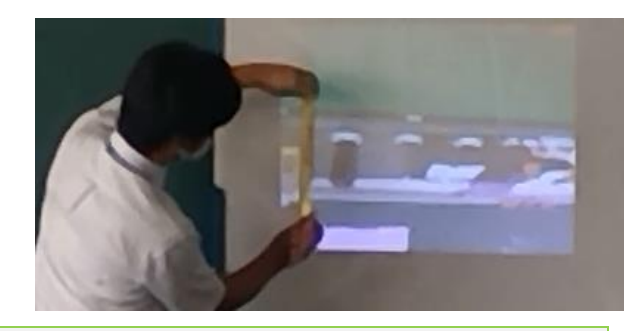

## 指導のポイント

- 「時間と速さ」の関係や「時間と移動距離」の関係の規則性を見いだすことが目的であるため、記録テー プの長さを入力することで、自動的にグラフ化するようExcel のシートを事前に準備しておく。
- 記録テープやグラフと合わせて、モーションショットで撮影した画像を確認することで、運動の変化や、 その傾向を捉え、より効果的に理解を促すことができる。